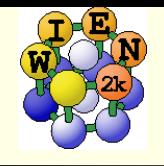

L,

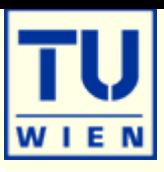

 Account information (username/pw): kursXX / wien2k (for XX put the numbers shown on your pc)

---------------------------------------------------------------------------

- **.** i) Open a terminal window.
- ii) Start w2web (accept all defaults, specify kursXX / wien2k for account)
- **.** iii) Connect with firefox to w2web as indicated on the screen of ii)
- iv) Try the "quick-start" example for TiC as described in the UG
	- ٠ structgen
	- $\blacksquare$ init\_lapw
	- $\mathbf{r}$ scf-cycle (run\_lapw)
	- analyse (:ENE, :DIS, :CTO) graphically
	- save\_lapw
	- ٠. electron density (valence density without Ti-semicore; difference density)
	- ٠. DOS (Ti eg,t2g, C s,p)
	- bandstructure (with "character plotting")

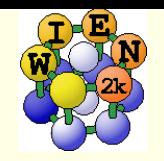

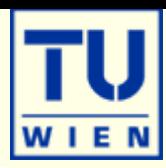

- Use the TiC example and calculate the equilibrium volume ("optimize") using:
	- RKmax=5 100 k-points / RKmax=7 100 k-points / RKmax=7 1000 k-points
- a) run x optimize and generate 5 structures (-6, -3, 0, 3, 6 % volume change)
- b) set RKMAX=5 in TiC.in1 and x kgen with 100 k-points
- c) edit "optimize.job". Modify the "save\_lapw" command to:
	- save lapw  $f{i}$  rk5 100k
- d) run optimize.job, plot the results
- $\bullet$  e) set RKMAX=7 in TiC.in1
- f) edit "optimize.job". Uncomment the cp line and modify:
	- п cp \${i}\_rk5\_100k.clmsum TiC.clmsum # This saves lot of CPU time!!
	- п ...

П

- П save lapw \${i} rk7 100k
- g) repeat step d) (plot the results for "\*\_rk7\_100k")
- h) x kgen (with 1000 k-points)
- **i** i) repeat steps f) and g) with proper modifications
- Remember: Depending on the specific property you want to calculate (just a DOS, or Energy-Volume curves, or EFG, or structure optimization with forces,..) and the desired accuracy, the types of atoms, insulator/metal and system size you may need:
	- H: RKmax > 2.5; sp-elements: RKmax > 5; d-elements: RKmax > 6; f-elements: RKmax > 7;
	- 1 atom/cell, metal: 1000-10000 k-points or more
	- 1 atom/cell, insulator: 100-1000 k-points or more
	- For N atoms/cell you can reduce the k-mesh by a factor N
- Remember: Always test your **specific property** for convergence !!

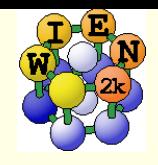

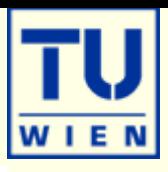

optimization of positions: rutile  $TiO<sub>2</sub>$ :

- P42/mnm (136), a=4.59 c=2.96 Å; Ti(0,0,0) O(0.3,0.3,0)
- init\_lapw: (setrmt -2%; 100k, RKmax=6.5 )
- min\_lapw (use NEW1 and 1.0 in case.inM)
	- analyze :ENE :FGL002 :POS002 :EFG001 in case.scf\_mini (exp. pos:0.305)

Supercells:

- $\blacksquare$  Create a small supercell (eg. TiC P-lattice; TiO $_2$  1x1x2; simple surface)  $\blacksquare$ using "x supercell" and "modify" the supercell (vacancy, impurity)
- X-ray emission/absorption spectroscopy
	- use final TiO2 structure, finer k-mesh,
	- XSPEC task for O-K and Ti-L2 spectra
- Relativistic effects (SO) + optics: fcc Au,  $a_0$ =4.08 Å
	- scalar-relativistic calculation; save\_lapw, fine k-mesh (5000-50000k); DOS + optics
	- reset k-mesh; initso; run\_lapw –so; save\_lapw; fine k-mesh, DOS + optics -so

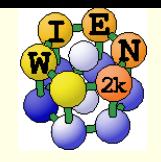

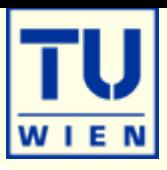

## $\blacksquare$  Magnetism: bcc Fe (a<sub>0</sub>=2.86 Å)

- 5000k; spin-polarization:yes
- $\blacksquare$  do a volume optimization (-6, -3, 0, 3, 6 %)
	- check equillibrium volume, :MMT as function of volume
	- compare bandstructure and DOS for large/small volumes (use restore\_lapw; x lapw0)

## Antiferromagnetism: bcc Cr (a<sub>0</sub>=2.885 Å)

- compare a ferromagnetic (bcc cell with 1 Cr) with
- antiferromagnetic calculation (P cell with Cr1 and Cr2 (at 0.5,0.5,0.5))
	- for afminput your symmetry operation is "identity+(0.5,0.5,0.5)"
- **LDA+U: NiO:** NaCl structure, A-type AFM along  $111 \rightarrow$ 
	- R-cell: 5.605236 5.605236 27.459934 bohr
	- $\blacksquare$  Ni1 (0,0,0), Ni2 (0.5,0.5,0.5), O  $\pm$ (.25,.25,.25) (flip spin for Ni2) (view the structure in Xcrysden !)
	- GGA and GGA+U calculations, (use U=6eV, J=0; check the UG to understand case.inorb/indm)
	- compare DOS for GGA and GGA+U